## K čemu je vhodná SolidEdge V12 Layout "freeware"?

V rámci nově zaváděného projektu výroba plechových dílů v nejmenované společnosi jsem se přestěhoval do nových kanceláří, odešel z úseku konstrukce přípravků a přišel o možnost využívat placenou licenci k Autocadu LT12.Na novém pracovišti jsem měl z finančních důvodů výše zmíněného projektu k dispozici pouze Solid Edge V12 Layout "freeware"(2D) (dále jen SEf). Přejít na plnou verzi Solid Edge V17 Layout (3D) v naší společnosti bylo dlouhodobě uvažováno, ale jak již bylo zmíněno museli jsme čekat na příznivější finanční situaci.

Začal jsem tedy s pomocí našeho specialisty na cad systems odhalovat vlastnosti "freewarové" verze. První věc, kterou jsme zjištovali byla kompatibilita s autocadem, jinými slovy jsme se pokoušeli otevřít výkresy autocadu (dwg) v SEf. Zkouška byla velmi pozitivní s jedinou vadou, že SEf přepisuje značky průměrů u kót na kolečka. Kompatibilita byla velmi důležitým faktorem z hlediska změnování starých výkresů. Kolečka se naštěstí podařilo přepsat na průměry pomocí fontu Technic a klávesové zkratky Alt-0248. Závěr tedy byl, že SEf "čte" dwg formát velmi dobře.

Vlastní kreslení v SEf je odlišné od autocadu v tom, že Autocad LT12 nepoužívá chytré kóty (SmartDimension-vysvětlení výrazů označených hvězdičkou -\*viz níže) , dynamické podmínky(relationships handles\*), chytrý výběr(smart select\*),tabulka proměnných(variable table\*) ,atd. . Vlastně by se dalo říct, že je Autocad LT12 staré rýsovací prkno zabudované do počítače, čímž samozřejmě nechci snižovat některé jeho výhody oproti SEf. Po nakreslení výrobního výkresu lze otáčet s okótovanou geometrií , ale bohužel dojde k rozhození některých kót a je potřeba výrobní výkres upravit. (přeskupení "rozhození" kót při otočení je nežádoucí u hotových výrobních výkresů, ale v jiných případech to nevadí).

Použití SEf není vhodné na kreslení větších sestav z důvodu nárůstající velikosti dat, které je zapříčiněno dynamickými podmínkami. Větší sestava se dá nakreslit po vypnutí dynamických podmínek (relationship handles\*). Při kreslení sestav je tedy postup kreslení podobný jako v autocadu.

Výborná je SEf při kreslení jednolivých výrobních výkresů. Díl (třeba ČSN) se dá nakreslit s podmínkami(variable table\*,relationship handles\*, intellisketch\* atd.) tak, že se při příštím použití jen vloží ze souboru(fce Edgebar) do výkresu jako geometrii a upravují se rozměry, budˇ jednou kótou, nebo více kótami(záleží na tom jak byly nadefinovány variable table). Tyto pozitivní vlastnosti SEf jsou využitelné pro tvorbu technologických postupů třískově obráběných dílů. Například při operci soustružení průměru se upraví obrázek do technologického postupu pouze přepsáním hodnoty kóty průměru a obrázek se sám přemění na požadovaný rozměr.

SEf se dá použít i v jiných oborech, jako je matematika(obsah obrazců, deskriptivní geometrie, grafy atd.).Umí tvořit formáty tif, jpeg, dwg, dft i další méně známé.

V současné době se v naší společnosti podařilo našetřit peníze na nákup plné verze Solid Edge V17 Layout(3D), takže příště se pokusím porovnat 3D Autocad 2005(školní verze) a 3D Solid Edge V17 Layout(3D).

Závěrem bych SEf doporučil tomu kdo nechce investovat peníze do softwaru a potřebuje jen občas něco nakreslit do školy nebo pro vlastní potřebu, prohlídnout si výkresy z autocadu(nebo upravit), spočítat obsah obrazce, změřit obvod obrazce,udělat výrobní výkres součásti atd.

 SEf je ke stáhnutí na webové stránce [www.solidedge.com](http://www.solidedge.com/), přímá registrace - [http://solidedge.eu.com/isapi/pagegen.dll/pages?page=free\\_2d](http://solidedge.eu.com/isapi/pagegen.dll/pages?page=free_2d) Literatura: učebnice Solid Edge 5-17 , autor Ing.Miroslav Rusiňák <http://www.rusinak.cz/Ucebnice.htm>

## **Vysvětlení výrazů označených v textu \*:**

Reltionsship handles(ukazatele vztahů-viz obr 1.1), během kresby se do 2D profilu přidávají vztahy, které ukazují jednotlivé vazby mezi prvky. Nezapnutí ukazatelů vztahů neznamená, že systém vztahy do kresby nepřidá. Pouze je dočasně nezobrazuje, a tím je profil v některých případech lépe čitelný a přehledný. Vztahy, pokud jsou při kreslení nabídnuty, se do kresby automaticky přidají.

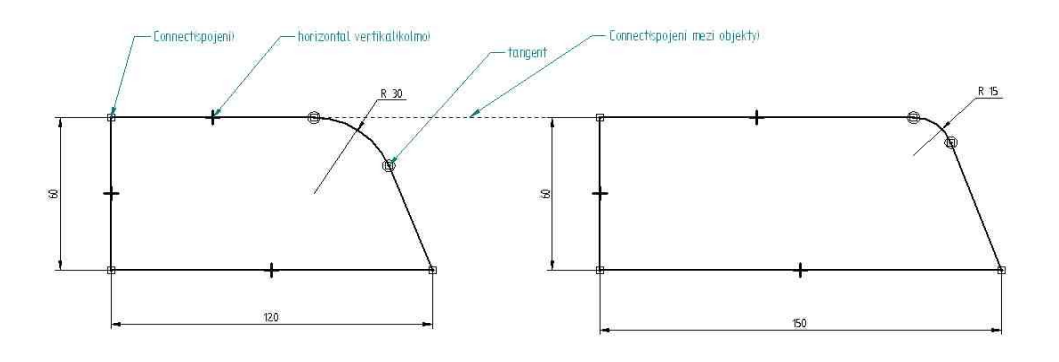

## obr  $1.1$ .

SmartDimension(chytrá kóta)-používá se pro zakótování jednoho prvku,jakým je například délka čáry nebo rádius oblouku. Tento příkaz kótuje libovolnou zobrazenou hranu pohledu. V pracovní liště přitom můžem volit typ umísťované kóty. Typy jsou závislé na vybrané hraně.atd.

Smart select(chytrý výběr) vybere hromadně všechny "objekty" dle vlatnosti prvního označeného.Vybírá dle typu elementu(element type), barvy(colour), tloušťky čáry(line thickness), typu čáry(line type).

Variable table(tabulka proměnných) slouží pro zmenšení počtu editací. Pomocí proměnných se dá svázat několik kót a zkrátit tak čas potřebný později na editování výkresu.

Intellisketch se používá pro rychlé napojení konců bodů, zdánlivých průmětů atd.